#### **Paper 1047-2017**

# **Find Daylight Saving Time and Forget It**

Chao-Ying Hsieh, Southern Company Services, Inc., Atlanta, GA

# **ABSTRACT**

Finding daylight saving time is a common task for manipulating time series data. The date of daylight saving time changes every year. If SAS® programmers depend on manually entering the value of daylight saving time in their program; the maintenance of the program becomes tedious.

Using SAS function can easily find daylight saving time. This paper discusses several ways to capture and utilize daylight saving time.

## **INTRODUCTION**

Analysts at Southern Company analyze a variety of electricity data to understand their customers' electricity consumption. Often times, analysts will need to identify the Daylight Saving Time for a specific calculation. Daylight saving time (DST) is in effect from the second Sunday of March at 2 a.m. (local time) to the first Sunday of November at 2 a.m. (local time). It does not fall on a fixed calendar date.

The easiest way to code is for the user to input the date range for DST manually. This makes the programs extremely difficult to maintain. If the inexperienced user forgets to input the correct date range, the calculation results will be incorrect. The best solution is to use SAS program to identify date range of the DST without entering the dates manually.

# **DYNAMICALLY FINDING DAYLIGHT SAVING TIME**

Function NWKDOM returns the date for the nth occurrence of a weekday for the specified month and year. Currently, daylight saving time in the United States begins at 2:00 a.m. on the second Sunday of March and ends at 2:00 a.m. on the first Sunday of November.

The following syntax shows how to use the function NWKDOM to find the daylight saving time is in the year 2017:

Year=2017; Set variable year as 2017 dst beg= nwkdom( $2$ ,  $1$ ,  $3$ , year);  $\leftarrow$  DST begin date dst end= nwkdom( $1$ ,  $1, 11$ , year);  $\leftarrow$  DST end date

## **STORE DAYLIGHT SAVING TIME IN DATA**

The above code only works for a specific year. To make the program capable of identifying any given year, we can create a data set with a wide range of years:

```
data a;
format dst_beg dst_end mmddyy10.; 
do year=2000 to 2100; 
    dst beg= nwkdom(2, 1, 3, year);dst end= nwkdom(1, 1,11, year);
output; 
end; 
run;
```
Table 1 shows the first five records of data A. This table can serve as a look-up table to inner join with the time series data.

| <b>DST_BEG</b> | <b>DST_END</b> | <b>YEAR</b> |
|----------------|----------------|-------------|
| 03/12/2000     | 11/05/2000     | 2000        |
| 03/11/2001     | 11/04/2001     | 2001        |
| 03/10/2002     | 11/03/2002     | 2002        |
| 03/09/2003     | 11/02/2003     | 2003        |
| 03/14/2004     | 11/07/2004     | 2004        |

**Table 1. The First Five Records of Data A**

# **STORE DAYLIGHT SAVING TIME IN MACRO**

Although programmers can use the data merge or SQL join with the time series data by date, there are other ways to identify DST without using the step of data join. One of them is to store the begin and end date of DST into macro variables. The following coding creates two macro variables, MAR\_DST and NOV\_DST:

```
proc sql noprint;
select dst beg format=best16. into: mar dst
separated \overline{b}y','
from a;
select dst end format=best16. into: nov dst
separated \overline{b}y','
from a;
quit;
```
I can use these two macro variables in the data step or a SQL query when I need to manipulate data for DST.

Following is an example that I use to calculate the mean of KW on the end date of DST:

```
proc sql;
create table novavg as
select meter number, date, hour, mean(kw) as kw
from meter reading
where date in (\sqrt{\omega} n o v \, ds t) 4 use macro variable NOV DST
group by meter number, date, hour
order by meter number, date, hour;
quit;
```
## **STORE DAYLIGHT SAVING TIME IN FORMAT**

Besides using the macro variables to capture begin and end dates of DST, using SAS format is also a good option to bypass the data join.

The following code creates a data set called FMT. Variable START is the start date of DST in March. Variable END is the end date of DST in November. The value of variable LABEL is '\*.' The last record is the value that does not fall in the range of START and END. By using PROC FORMAT CNTLIN option, format DST is created.

```
data fmt(drop=year);
  attrib hlo length=$1
  start end format=mmddyy10.;
   fmtname="dst";
   type="N";
do year=2000 to 2100;
     start= nwkdom(2, 1, 3, year);
     end= nwkdom(1, 1,11, year);
```

```
label='*-'':output;
end;
   start=.;end=.;
   hlo="O";
   label='';
   output;
run;
proc format cntlin=fmt;run;
```
Table 2 shows the last five observations of data FMT. The last record has an 'O' for the variable HLO. This is for the date value not in the range of 'START' and 'END.'

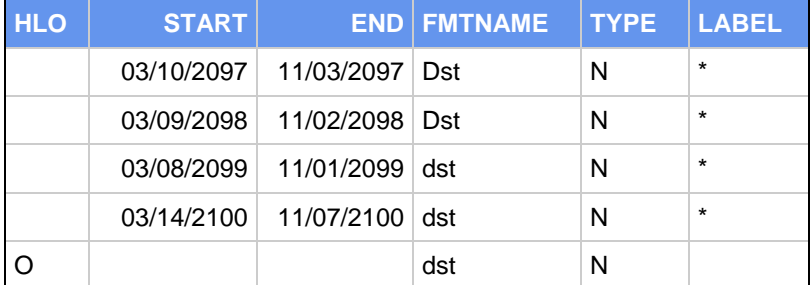

#### **Table 2. The Last Five Records of Data FMT**

If I want to have the time series data when DST is in effect, I can use a PUT statement to identify which records are within the date range of DST:

```
data dst reading;
set meter reading;
where put(data,dst.) = **;
run;
```
# **CONCLUSION**

Finding the Daylight Saving Time used to be a chore. Thanks to many functions that SAS provides, programmers can now combine different techniques to make their programs more robust. Even though it will take more time to plan a well written code instead of entering the values manually, the end result is that a new program is created that can be easily maintained.

### **REFERENCES**

Rick Wicklin, "Spring forward, fall back: Using SAS to compute the onset of daylight saving time" The DO Loop, Statistical programming in SAS with an emphasis on SAS/IML programs. Available at

<http://blogs.sas.com/content/iml/2012/03/08/using-sas-to-compute-the-onset-of-daylight-saving-time.html>

SAS® 9.4 Language Reference: Concepts, Fourth Edition <https://support.sas.com/documentation/cdl/en/lrcon/68089/HTML/default/viewer.htm#titlepage.htm>

## **ACKNOWLEDGMENTS**

A special thanks to Robert Tsai and Celia Wang for their thoughtful review of this manuscript.

# **CONTACT INFORMATION**

Your comments and questions are valued and encouraged. Contact the author at:

Chao-Ying Hsieh Southern Company Services, Inc

## chsieh@southernco.com

SAS and all other SAS Institute Inc. product or service names are registered trademarks or trademarks of SAS Institute Inc. in the USA and other countries. ® indicates USA registration.

Other brand and product names are trademarks of their respective companies.